Министерство науки и высшего образования Российской Федерации Федеральное государственное бюджетное образовательное учреждение высшего образования АМУРСКИЙ ГОСУДАРСТВЕННЫЙ УНИВЕРСИТЕТ (ФГБОУ ВО «АмГУ»)

Факультет математики и информатики Кафедра информационных и управляющих систем Направление 09.04.04 - Программная инженерия Направленность (профиль) образовательной программы «Управление разработкой программного обеспечения»

#### ДОПУСТИТЬ К ЗАЩИТЕ

Зав. кафедрой А.В. Бушманов  $\lambda$ 2020г.  $\mathscr{O}$   $\mathscr{I}$ 

## МАГИСТЕРСКАЯ ДИССЕРТАЦИЯ

на тему: разработка гид-системы с применением технологии дополненной реальности

Исполнитель магистрант группы 857-ом

Руководитель доцент, канд. физ.-мат. наук

Руководитель магистерской программы профессор, д-р техн. наук

Нормоконтроль доцент, канд. физ.-мат. наук

Рецензент директор ООО «Джи-Эс-Тэ»

20.06.20 (подпись, дата) 20.06.20 (подпись, дата)

И.Н. Губарь

В.В. Еремина

03.07,20 (подпись, дата) 03.07.20 (подпись, дата) .14.07.20

(подпись, дата)

Е.Л. Еремин

В.В. Еремина

А.А. Малынов

Благовещенск 2020

### **Министерство науки и высшего образования Российской Федерации** Федеральное государственное бюджетное образовательная учреждение высшего образования **АМУРСКИЙ ГОСУДАРСТВЕННЫЙ УНИВЕРСИТЕТ (ФГБОУ ВО «АмГУ»)**

Факультет математики и информатики Кафедра информационных и управляющих систем

> УТВЕРЖДАЮ Зав. кафедрой А.В. Бушманов «*03*» *февраля* 2020 г.

# **З А Д А Н И Е**

К магистерской диссертации студента группы 857-ом Губарь Игорь Николаевича.

1. Тема магистерской диссертации: Разработка гид-системы с применением технологии дополненной реальности.

(Утверждено приказом от 30.04.2020 № 810-уч)

2. Срок сдачи студентом законченной работы (проекта) 20.06.2020.

3. Исходные данные к магистерской диссертации: Материалы открытой печати, статистические данные.

4. Содержание магистерской диссертации (перечень подлежащих разработке вопросов): приминение технологии дополненой реальности в образовании, программное и техническое обеспечение, разработка компьютерной модели гида.

5. Перечень материалов приложения: нет.

6. Рецензент магистерской диссертации: директор ООО «Джи-Эс-Тэ» Малынов А.А.

7. Дата выдачи задания 01.09.2019.

Научный руководитель магистерской диссертации: доцент, канд. физ.-мат. наук Еремина В.В.

#### РЕФЕРАТ

Магистерская диссертация содержит – 71 с., 51 рисунок, 2 таблицы, 2 приложения, 32 источника. Структура диссертации состоит из трех разделов: «Предметная область», «Программное и алгоритмическое обеспечение решения задачи», «Программная реализация».

# ДОПОЛНЕННАЯ РЕАЛЬНОСТЬ, ГИД, AR, UNITY 3D, AR CORE, 3D– МОДЕЛИ, НИЗКОПОЛИГОНАЛЬНОЕ–МОДЕЛИРОВАНИЕ.

*Актуальность* применения дополненной реальности в сфере образовательных услуг имеет много преимуществ, а именно: фокусировка на предмете по причине полного погружения в зону интереса, а также в силу игрового и интерактивного характера коммуникации; неограниченная наглядность, т.е. демонстрация предмета с любой степенью детализации;

*Целью работы* является создание программного продукта, отвечающего функционалу мобильного приложения с поддержкой технологии дополненной реальности, которое позволит наглядно представлять информацию в рамках Амурского государственного университета.

*Научная новизна* основных результатов работы состоит в следующем: разработанный программный продукт реализует вывод изображения и аудио информации в интерактивном формате, используя информационные технологии моделирования и визуализации, что существенно отличается от традиционного подхода предоставления информации.

Основные результаты проведенного квалификационного исследования опубликованы в двух 2 журнальных статьи [31, 32],

# СОДЕРЖАНИЕ

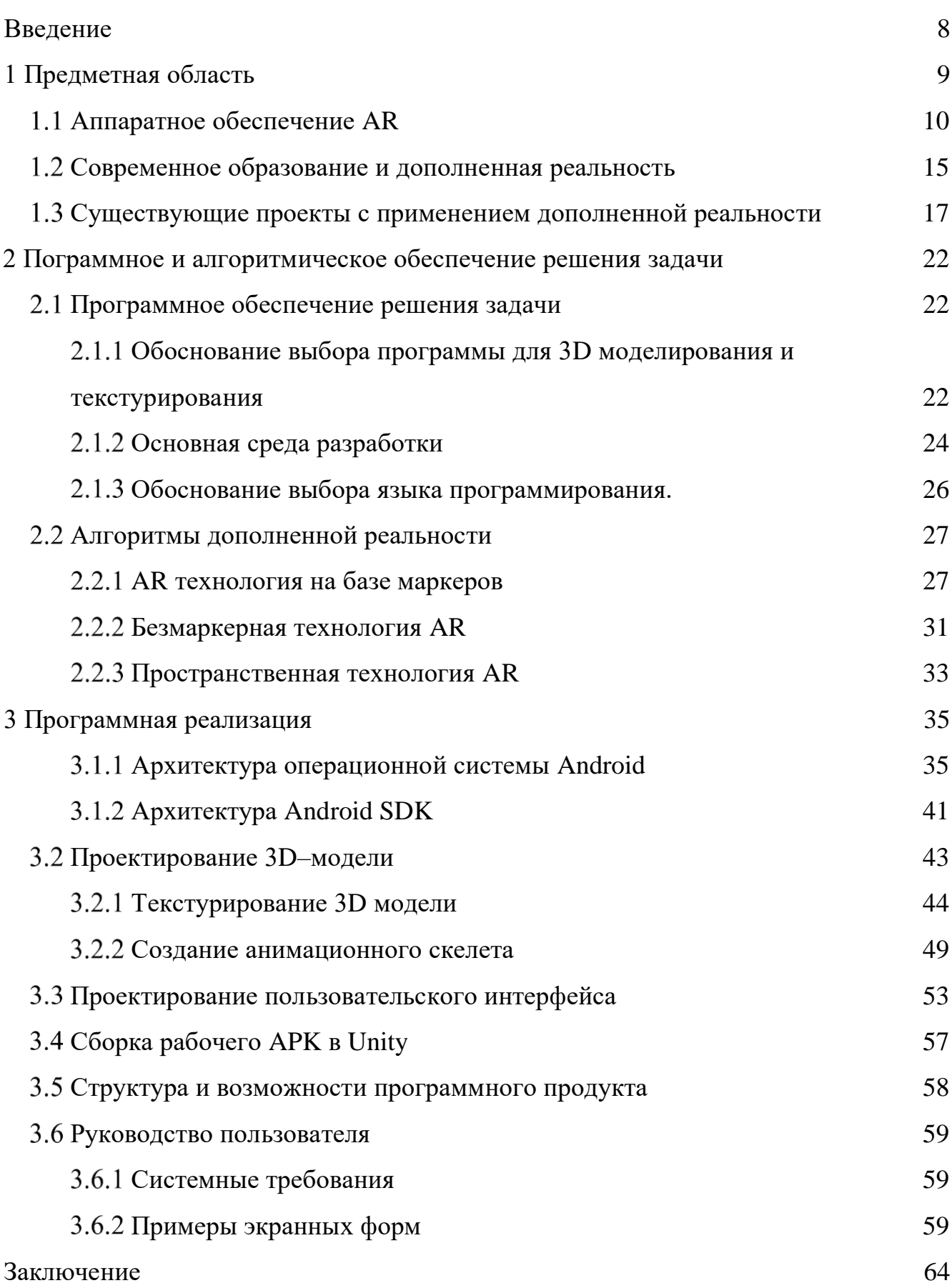

![](_page_4_Picture_25.jpeg)

# НОРМАТИВНЫЕ ССЫЛКИ

В настоящей дипломной работе использованы ссылки на следующие стандарты и нормативные документы:

![](_page_5_Picture_77.jpeg)

# ОПРЕДЕЛЕНИЯ, ОБОЗНАЧЕНИЯ, СОКРАЩЕНИЯ

- ПО Программное обеспечение;
- AR Дополненная реальность;
- 3D Трехмерная компьютерная модель.

#### **ВВЕДЕНИЕ**

<span id="page-7-0"></span>Актуальность применения дополненной реальности в сфере образовательных услуг имеет много преимуществ, а именно: фокусировка на предмете по причине полного погружения в зону интереса, а также в силу игрового и интерактивного характера коммуникации; неограниченная наглядность, т.е. демонстрация предмета с любой степенью детализации.

Появление трехмерных визуализаторов, позволяющих осуществлять связку AR и групп 3D моделей, позволило создавать прототипы мобильных приложений без получения специализированного инженерного образования в сфере технологии дополненной реальности.

Целью магистерской работы является создание программного продукта, отвечающего функционалу мобильного приложения с поддержкой технологии дополненной реальности, которое позволит наглядно представлять информацию в рамках Амурского государственного университета.

Основные задачи исследования состоят в формировании программной мобильной оболочки для взаимодействия с дополненной реальностью, создание аудиовизуального образа виртуального гида и реализация геолокационного позиционирования. Результаты моделирования и анализа подобных систем можно легко предоставить в удобном для восприятия виде, например, в виде презентаций и видеороликов.

При создании ГИД системы использовались версии межплатформенной среды разработки Unity 3D, трехмерного редактора Blender и графический пакет Міхато для создания скелета и анимации компьютерных трехмерных моделей, что позволило создать полноценный программный продукт, отвечающий заявленному функционалу мобильного приложения с поддержкой технологии дополненной реальности, решающий задачу наглядного представления информации университета.

## <span id="page-8-0"></span>1 ПРЕДМЕТНАЯ ОБЛАСТЬ

Дополненная реальность  $(AR)$  – это интерактивное восприятие среды реального мира, в которой объекты, находящиеся в реальном мире, усиливаются с помощью компьютерной перцепционной информации, иногда с использованием множества сенсорных модальностей, включая визуальные, слуховые, осязательные, соматосенсорные и обонятельные. AR можно определить как систему, которая выполняет три основных функции: сочетание реального и виртуального миров, взаимодействие в реальном времени и точная трехмерная регистрация виртуальных и реальных объектов. Наложенная сенсорная информация может быть конструктивной (т.е. аддитивной к природной среде) или деструктивной (т.е. маскирующей природную среду). Этот опыт неразрывно связан с физическим миром, так что он воспринимается как захватывающий аспект реальной среды [1].

Таким образом, дополненная реальность изменяет текущее восприятие среды реального мира, тогда как виртуальная реальность полностью заменяет среду реального пользователя на симуляцию. Дополненная реальность связана с двумя во многом синонимичными терминами: смешанная реальность и компьютерная реальность.

![](_page_8_Picture_3.jpeg)

Рисунок 1 - Континуум реальность-виртуальность

На рисунке 1 видно, что дополненная реальность находится ближе к действительному окружению, а дополненная виртуальность расположена ближе к виртуальному миру [2].

Первичная ценность дополненной реальности заключается в том, как компоненты цифрового мира смешиваются с восприятием человеком реального мира не как простое отображение данных, а через интеграцию иммерсивных ощущений, которые воспринимаются как естественные части окружающая обстановка. Самые ранние функциональные системы AR, которые обеспечивали пользователям возможность погружения в смешанную реальность, были изобретены в начале 1990-х годов, начиная с системы Virtual Fixtures, разработанной в Armstrong Laboratory ВВС США в 1992 году.

Коммерческий опыт дополненной реальности был впервые представлен в индустрии развлечений и игр. Впоследствии приложения дополненной реальности охватили такие коммерческие отрасли, как образование, связь, медицина и развлечения. В образовании к контенту можно получить доступ путем сканирования или просмотра изображения с помощью мобильного устройства или с использованием методов без маркерной AR.

Дополненная реальность используется для улучшения естественной среды или ситуаций и предлагает опыт, наполненный большим восприятием.

С помощью передовых технологий AR (например, добавление компьютерного зрения, включение камер AR в приложения для смартфонов и распознавание объектов) информация об окружающем реальном мире пользователя становится интерактивной и обрабатывается в цифровом виде. Информация об окружающей среде и ее объектах накладывается на реальный мир. Эта информация может быть виртуальной или реальной, например, видеть другую реально воспринимаемую или измеренную информацию, такую как электромагнитные радиоволны, наложенные в точном соответствии с тем, где они фактически находятся в космосе.

Дополненная реальность также имеет большой потенциал в сборе и распространении графической информации. Методы аугментации обычно выполняются в реальном времени и в семантических контекстах с элементами среды. Иммерсивная информация иногда сочетается с дополнительной информацией, такой как оценки по видео в прямом эфире спортивного события. Это сочетает в себе преимущества как технологии дополненной реальности, так и технологии отображения на экране.

#### <span id="page-9-0"></span>1.1 Аппаратное обеспечение AR

Аппаратные компоненты входящие в состав дополненной реальности:

процессор, дисплей, датчики и устройства ввода. Современные мобильные вычислительные устройства, такие как смартфоны и планшетные компьютеры, содержат эти элементы, которые часто включают в себя камеру и датчики систем (MEMS), такие как акселерометр, GPS и электронный компас, что делает их подходящими платформами для AR.

Различные технологии используются в рендеринге дополненной реальности, включая оптические проекционные системы, мониторы, портативные устройства и системы отображения, которые закреплены на теле пользователя.

AR–дисплеи можно воспроизводить на устройствах, напоминающих очки в которых используются камеры для перехвата изображения реального мира и повторного отображения его расширенного обзора через окуляры и устройства, в которых изображения AR проецируются или отражаются от поверхностей линз очков.

Head–up display (HUD) – это прозрачный дисплей, который представляет данные, не требуя от пользователя отвлекаться от своих обычных точек зрения [\[3\]](#page-64-3). Пример технологии HUD представлен на рисунке 2. Предшественники технологии дополненной реальности, дисплеи «один на один» были впервые разработаны для пилотов в 1950–х годах, которые проецировали простые данные о полете на их линии прямой видимости, что позволяло им держать ровно свою голову и не смотреть на приборы сверху вниз.

![](_page_10_Picture_4.jpeg)

Рисунок 2 – Проекционный дисплей, установленный в истребителе

Устройства дополненной реальности для ближнего глаза могут использоваться в качестве переносных дисплеев с заголовком, поскольку они могут отображать данные, информацию и изображения, пока пользователь просматривает реальный мир. Многие определения дополненной реальности определяют ее только как наложение информации. Это в основном то, что делает головной дисплей; однако, фактически говоря, ожидается, что дополненная реальность будет включать в себя регистрацию и отслеживание наложенных восприятий, ощущений, информации, данных и изображений и некоторой части реального мира.

Контактные линзы, которые отображают AR изображения находятся в разработке. Эти бионические контактные линзы могут содержать элементы для отображения, встроенные в объектив, включая интегральные схемы, светодиоды и антенну для беспроводной связи. Первый дисплей с контактными линзами был представлен в 1999 году, а затем через 11 лет в 2010–2011 годах [\[3\]](#page-64-3). Еще одна версия контактных линз, разрабатываемая для военных США, предназначена для работы с AR–очками, позволяя солдатам сфокусироваться на близких к глазу AR–изображениях на очках и отдаленные объекты реального мира в то же время. На рисунке 3 изображена запатентованная технология линз от компании Samsung.

![](_page_11_Picture_2.jpeg)

Рисунок 3 – Запатентованная технология линз от компании Samsung

Многие ученые работают над контактными линзами, способными на разные технологические достижения в области дополненной реальности. Патент, поданный Samsung, описывает контактную линзу AR, которая, будет включать

встроенную камеру на самой линзе. Данное решение предназначено для управления интерфейсом, моргая глазом. Оно также предназначен для связи со смартфоном пользователя для просмотра отснятого материала и управления им отдельно. В случае успеха, объектив будет иметь камеру или датчик внутри него. Говорят, что это может быть что угодно, от датчика света до датчика температуры.

В дополненной реальности проводится различие между двумя различными способами отслеживания, известными как маркер и без маркера.

Кусок бумаги с некоторыми различными геометриями может быть использован как маркер. Камера распознает геометрию, определяя конкретные точки на чертеже. Отслеживание без маркеров, также называемое мгновенным отслеживанием, не использует маркеры. Вместо этого пользователь размещает камеру на объекте предпочтительно в горизонтальной плоскости. Он использует датчики в мобильных устройствах для точного определения реальной окружающей среды, такой как расположение стен и точек пересечения.

Пространственная дополненная реальность (SAR) дополняет объекты и сцены реального мира без использования специальных дисплеев, таких как мониторы, дисплеи на голове или портативные устройства. SAR использует цифровые проекторы для отображения графической информации на физических объектах. Ключевое отличие в SAR заключается в том, что дисплей отделен от пользователей системы.

![](_page_12_Picture_4.jpeg)

Рисунок 4 – Взаимодействие пользователей в среде SAR

Поскольку дисплеи не связаны с каждым пользователем, SAR естественным образом масштабируется до групп пользователей, что обеспечивает совместную работу между пользователями как показано на рисунке 4.

Примерами могут служить шейдерные лампы, мобильные проекторы, виртуальные столы и интеллектуальные проекторы. Шейдерные лампы имитируют и дополняют реальность, проецируя изображения на нейтральные объекты. Это дает возможность улучшить внешний вид объекта с помощью материалов простого устройства – проектора, камеры и датчика [3].

Другие приложения включают настольные и настенные проекции. Одно из нововведений, расширенный виртуальный стол, отделяет виртуальное от реального с помощью зеркал с разделением луча, прикрепленных к потолку под регулируемым углом. Виртуальные витрины, в которых используются зеркала с разделением луча вместе с несколькими графическими дисплеями, обеспечивают интерактивное средство одновременного взаимодействия с виртуальным и реальным.

Система SAR может одновременно отображать любое количество поверхностей в помещении. SAR поддерживает как графическую визуализацию, так и пассивные тактильные ощущения для конечных пользователей. Пользователи могут касаться физических объектов в процессе, который обеспечивает пассивное тактильное ощущение. Мобильное устройство использует небольшой дисплей, который помещается в руке пользователя. На сегодняшний день все портативные решения AR выбирают без маркерный способ, изображённый на рисунке 5.

![](_page_13_Picture_4.jpeg)

Рисунок 5 – Без маркерный способ размещения объекта

Первоначально в портативном AR использовались фидуциальные маркеры, и более поздние GPS-устройства и датчики MEMS, такие как электронный компасы и акселерометр с гироскопом. Сегодня одновременная локализация и картирование (SLAM) трекеры без маркеров, такие как PTAM (параллельное отслеживание и отображение), начинают использоваться. Ручной дисплей AR обещает стать первым коммерческим успехом для технологий AR. Двумя основными преимуществами AR являются портативность мобильных устройств и вездесущий характер мобильных телефонов [4].

Недостатками являются физические ограничения, связанные с тем, что пользователь должен постоянно держать перед собой мобильное устройство, а также эффект искажения широкоугольных камер мобильного телефона по сравнению с реальным миром.

#### 1.2 Современное образование и дополненная реальность

<span id="page-14-0"></span>Чем нагляднее процесс обучения, тем лучше результат конечный результат, за счет дополненной реальности обеспечить эту наглядность стало еще проще.

Современные AR-учебники не просто передают факты, но и погружают человека в прошлое, оживляют химические и физические формулы или, как приложение New Horizon, помогают изучать новый язык с помощью анимации. На текущий момент, AR-технологии пока еще не стали повсеместными, но ожидается, что в ближайшем будущем с их помощью можно будет быстрее получить новые навыки и знания. А крупные, в том числе, государственные учреждения уже взяли дополненную реальность на вооружение — так, учащиеся детских технопарков «Кванториум» уже осваивают разработку приложений дополненной реальности на базе видео очков EpsonMoverio [5].

Проблема современного образования состоит в том, что преподаватели все еще используют старые методы обучения, то есть они читают лекцию в устной форме, не подкрепляя ее наглядными материалами, интерактивными иллюстрациями. И именно поэтому современные студенты считают систему образования скучной. Они проводят свои жизни с мобильными устройствами, наблюдая за захватывающими видео, связанными с технологиями, на Youtube, узнавая о том, как ИИ

(искусственный интеллект) работает на камерах их смартфонов и т. д., а затем их заставляют сидеть на уроках с бесстрастными лекциями, которые читаются скучно.

Изучение другого языка может быть трудной задачей, особенно когда вы учите традиционным и клише. Однако дополненная реальность положила конец скучным лекциям и скучным стилям преподавания. Прекрасным примером этого является New Horizon, основанная на дополненной реальности программа изучения английского языка для японских студентов, опубликованная Tokyo Shoseki. Он использует приложение для смартфона, которое позволяет студентам направлять свои камеры к книге, чтобы видеть разговоры на английском языке между анимированными персонажами.

Фактор опыта полностью отсутствует в современном образовании. Даже если он есть, только немногие избранные учащиеся получают от него пользу. Обучение на основе опыта – лучшее обучение, и это было доказано не раз. Согласно стилю обучения, опубликованному Дэвидом Колбом в 1984 году, учителя могут даже помочь учащимся укрепить свои слабые стили обучения с помощью обучения на основе опыта [\[6\]](#page-64-6). Исследования Маккола, проведенные в 1980–х годах, доказали, что 70% обучения у отдельного человека является результатом практического опыта. К сожалению, практическое обучение по–прежнему отсутствует в современной системе образования по большей части.

Подводя итог преимуществ обучения AR:

- − способствует обучению на основе опыта;
- − используются визуальные эффекты для более быстрого обучения;
- − помогает студентам учиться в веселой обстановке;
- − избавляет от однообразия лекций;

− делает обучение доступным за счет введения виртуальных элементов, а не размещения реальных предметов и мест для целей обучения;

− позволяет студентам учиться в своем темпе.

Образовательные учреждения по всему миру быстро осознают важность использования технологий в обучении. Те, кто понял масштабы и долгосрочные преимущества технологии в образовании, начали ее внедрять. Нет никаких сомнений в том, что среди других технологий дополненная реальность играет центральную роль в революции существующей системы образования. Если бы такие технологии могли стать стандартом в обучении во всем мире, будущее, которое было изображено только в научно–фантастических фильмах, не слишком далеко [\[7\]](#page-64-7).

#### <span id="page-16-0"></span>**Существующие проекты с применением дополненной реальности**

В настоящий момент в стране существует национальный проект «Культура».

Согласно указу Президента Российской Федерации №204 от 7 мая 2018 года одно из главных направлений в разработке национальной программы в области культуры – укрепление российской гражданской идентичности на основе духовно– нравственных и культурных ценностей народов Российской Федерации в совокупности с достижением общих национальных целей по ускорению технологического развития Российской Федерации и обеспечению ускоренного внедрения цифровых технологий в экономике и социальной сфере.

В целях реализации задач по созданию мультимедиа–гидов по экспозициям и выставочным проектам, при посещении которых возможно получение информации о произведениях с использованием технологии дополненной реальности, в рамках федерального проекта «Цифровая культура» национального проекта «Культура», утверждено протоколом заседания Проектного Комитета по национальному проекту «Культура» №2 от 21/12/2018 под председательство Заместителя Председателя Правительства Российской Федерации О.Ю.Голодец, было принято решение обеспечить создание мультимедиа–гидов по государственным и муниципальным музеям, с применением технологии дополненной реальности [\[8\]](#page-64-8).

Создание мультимедиа–гидов по государственным и муниципальным музеям основывается на цифровой платформе «Артефакт» с применением технологии дополненной реальности, пример взаимодействия пользователя в приложении «Артефакт» изображен на рисунке ниже.

Цифровая платформа «Артефакт» – платформа Министерства культуры Российской Федерации, обеспечивающая возможность создания мультимедиа–гидов по экспозициям и выставочным проектам в формате дополненной реальности силами сотрудников учреждений культуры и предоставляющая возможность

использования посетителями мобильного приложения в экспозициях музеев и помещениях учреждений культуры. Пример взаимодействия пользователя с мобильным приложением «Артефакт» изображено на рисунке 6.

![](_page_17_Picture_1.jpeg)

Рисунок 6 – Взаимодействие пользователя в приложении «Артефакт»

По расчетам Министерства культуры Российской федерации к 2024 году планируется рост обращений к цифровым ресурсам культуры в 5 раз за счет создания 500 виртуальных концертных залов и 450 выставочных проектов (за 6 лет), обеспеченных цифровыми гидами с применением дополненной.

![](_page_17_Picture_4.jpeg)

Рисунок 7 – Рабочее окно приложения «Артефакт»

Скриншот рабочего окна приложения изображен на рисунке 7. Для участия в национальном проекте требуется регистрация на платформе дополненной реальности «Артефакт». Любое учреждение культуры РФ может бесплатно присоединиться к платформе. В случае галерей и частных музеев решение принимается в индивидуальном порядке уполномоченными сотрудниками Министерства Культуры Российской Федерации.

Далее требуется заполнить форму заявки на участие в национальном проекте «Культура».

AR–приложение Artefact помогает посетителям музеев быстро получать информацию о предметах искусства. Находясь в музее, вы, найдя интересующий вас экспонат наводите камеру смартфона на арт–объект.

«Артефакт» распознает экспонат и подсвечивает определенные ключевые точки интереса с информацией об объекте и процессе ее создания.

![](_page_18_Picture_4.jpeg)

Рисунок 8 – Точки интереса с информацией об объекте

Для успешного распознавания экспоната требуется выделить в эталонном изображении характерные точки представленные на рисунке 8, главным образом —

в местах с резким перепадом яркости. Так же характерные точки выделяются в кадре видеопотока. Далее в процессе обработки точки сравниваются между собой. При совпадении нескольких таких областей можно сравнить расстояние между ними на эталонном изображении и полученным с камеры для дальнейшего вычисления перспективных искажений и позиции метки.

Для того чтобы не потерять распознанную метку мобильное устройство оснащается не только камерой, но и обладает следующими компонентами для поддержания связи с окружающим миром: гироскоп, компас, акселерометр.

Помимо вышеупомянутых функций, приложение также имеет возможность продемонстрировать первые эскизы работы, предлагает ознакомится с записями из аудиогида и прочесть статью об экспонате. Демонстрация данных функций представлена на рисунке 9, 10.

![](_page_19_Picture_3.jpeg)

Рисунок 9 – Подробная статья о экспонате

Алгоритм распознавания производится на мобильном устройстве, за счет чего приложению не требуется подключение к сети интернет. Встроенный архив в приложении содержит набор эталонных экспонатов и меток для дальнейшей обработки, а также хранит метаданные для идентификации меток.

![](_page_20_Picture_1.jpeg)

Рисунок 10 – Аудиогид

Для каждой выставки можно сформировать набор пакетов, которые позволят пользователю заранее загрузить все материалы на устройство. Тогда автономно можно не только распознавать экспонаты, но также читать статьи и слушать аудиогиды. Ранее загруженные данные кешируются, уже просмотренные данные остаются доступны пользователю без подключения к интернету. Пользователь может очистить весь кеш или удалить отдельные пакеты со своего устройства [\[9\]](#page-64-9).

# <span id="page-21-0"></span>2 ПРОГРАММНОЕ И АЛГОРИТМИЧЕСКОЕ ОБЕСПЕЧЕНИЕ РЕШЕНИЯ ЗАДАЧИ

Основой обеспечивающей подсистемы «Гид» с применением дополненной реальности является комплекс программного обеспечения, позволяющий реализовать визуальное и информационное пространство исследуемого объекта. Игровой движок в совокупности с программой трехмерного моделирования позволяют создать визуальную часть приложения виртуального гида. Основной принцип выбора ПО заключается в выборе свободно распространяемого или условно бесплатного программного обеспечения, позволяющего реализовать поставленные задачи.

### 2.1 Программное обеспечение решения задачи

<span id="page-21-1"></span>В рамках научного исследования, для решения поставленной задачи программной реализации «Гид» с применением дополненной реальности, необходимо использование нескольких типов программного обеспечения, которое позволит обеспечить создание конечного приложения, отвечающего функционалу AR приложений. Основными элементами проекта являются - 3D модели персонажей, объектов и окружения, их формирование происходит в программе для трехмерного компьютерного моделирования. Основными требованиями являются - наличие полигонального моделирования и поддержка экспорта конечной модели в формат \*.fbx.

Для формирования конечного приложения, необходимо использовать среду разработки программного обеспечения, поддерживающую технологии трехмерной визуализации и формирования пользовательского интерфейса. Следовательно, выбор языка программирования зависят от возможностей визуальный среды разработки, которая должна поддерживать высокоуровневые языки программирования и обеспечивать мультиплатформенную компиляцию.

<span id="page-21-2"></span>2.1.1 Обоснование выбора программы для 3D моделирования и текстурирования

Все трехмерные модели для данного проекта были созданы в программном комплексе Blender. Blender - это бесплатный и программный набор инструментов для компьютерной графики с открытым исходным кодом, используемый для

создания анимационных фильмов, визуальных эффектов, графики, 3D-печатных моделей, интерактивных 3D-приложений и компьютерных игр. Возможности Blender включают в себя моделирование, скульптинг, анимацию, симуляцию, рендеринг является аналогом таких программ трехмерного моделирования как 3ds Мах, Blender и другие  $[10]$ .

Отличительной особенностью Blender является простота пользовательского интерфейса и полная русская локализация, аналог таких программ трехмерного моделирования как 3ds Max, Cinema 4d и другие. Пример рабочего окна программы приведен на рисунке 11Рисунок 11.

![](_page_22_Picture_2.jpeg)

Рисунок 11 – Рабочее окно программы Blender

<span id="page-22-0"></span>Blender позволяет формировать трехмерную модель как посредством редактирования простейших примитивов, например куб или сфера, так и с помощью создания сплайновой структуры исходного объекта. Помимо основных компонентов трехмерного моделирования Blender поддерживает функцию модульного расширения, что позволяет расширить функционал программы до профессиональной системы создания компьютерной анимации, моделирования физических процессов и многих других.

Первоначально Голландская анимационная студия NeoGeo начала разрабатывать Blender как собственное приложение, в июне 1998 года автор Blender, Тон Розендаль, основал компанию Not a Number с целью дальнейшего развития и сопровождения Blender. Программа распространялась по принципу условнобесплатного программного обеспечения.

В совокупности с обилием обучающих материалов, примерами проектов и документацией данный трехмерный редактор замечательно подойдет как для обучения трехмерному моделированию, так и для профессиональной работы.

Универсальность данному пакету трехмерного моделирования также придает большой спектр поддерживаемых форматов экспорта и импорта, в который входят следующие распространенные форматы:

 $-3D$  Studio (\*.3ds), импорт и экспорт;

- $-$  Allplan (\*.xml), импорт и экспорт;
- $-$  FBX (\*.fbx), импорт и экспорт;
- $-Lightwave$  (\*.1wfn), импорт и экспорт;
- $-$  DirectX (\*.x), только экспорт;
- $-$  ОВЈЕСТ (\*.оbj), импорт и экспорт [11].

Отличительной особенностью данного продукта является возможность редактирования моделей в реальном времени, без экспорта в FBX, при этом результат отображается в визуализаторе после сохранения файла проекта. Файл проекта Blender имеет расширение \*.blend, непосредственно он и помещается в папку ресурсов проекта Unity. Тем не менее для оптимизации моделей, после финальной сверки в визуализаторе производится экспорт в универсальный FBX формат. После экспорта работа с UV разверткой становится недоступной, поэтому этап текстурирования предшествует этапу сверки объектов.

Для текстурирования 3d модели была программа Substance Painter, позволяющая создавать текстуры на трехмерной модели путем рисования кистью на полигоне. Данный метод позволяет контролировать каждую итерацию и ускоряет работу при текстурировании [12].

2.1.2 Основная среда разработки

<span id="page-23-0"></span>Для создания системы с применением дополненной реальности «Гид» было необходимо выбрать подходящую программную платформу, которая обеспечивает оптимальный уровень визуализации и обеспечивает работу с трехмерными моделями. Данным требованиям отвечают так называемые игровые движки -

программные комплексы для разработки двух- и трехмерных игр, и приложений, работающих под Windows подобными системами, мобильными и Web платформами. На основании выводов, полученных во время изучения рынка игровых графических движков, было принято решение применить для поставленной задачи графический движок Unity 3D.

Интерфейс Unity 3D представляет собой среду объектноориентированного проектирования, совмещенной со скриптовыми языками программирования, например C# и Java Script и физическим движком PhysX. Наличие бесплатной версии в совокупности с большим количеством обучающих материалов позволяет освоить данный программный комплекс за небольшой промежуток времени, поэтому он подходит для студенческих исследований по трехмерной графике. Unity 3D поддерживает API DirectX и спецификацию OpenGL, что обеспечивает создание трехмерных приложений с пользовательским интерфейсом [13].

Интерфейс Unity 3D представлен на рисунке 12. Компания Unity выпустила пакет обновлений AR Foundation для Unity Editor. Он нужен, чтобы упростить создание приложений и игр с поддержкой дополненной реальности, предназначенных и для iOS, и для Android.

Фактически, новинка от Unity облегчает разработчикам использование ARKit (платформы от Apple) и ARCore от (платформы от Google). AR Foundation объединит ряд АРІ-интерфейсов. Новая версия позволяет создавать одну версию ПО — и сразу же протестировать ее на выбранном устройстве.

![](_page_24_Picture_4.jpeg)

Рисунок 12 – Рабочий интерфейс программы Unity 3D

Foundation помогает значительно сэкономить время и ресурсы при разработке софта с поддержкой дополненной реальности, что в свою очередь позволяет распространять ПО среди более широкой аудитории. Сейчас, по данным Unity, AR поддерживает миллиард смартфонов по всему миру [14].

Unity 3D поддерживает импорт трехмерных моделей из большинства современных трехмерных редакторов, например Blender, 3ds max и Cinema 4D [15].

Также в Unity 3D используется инструмент UI - интерфейс пользователя, что позволяет без использования вспомогательным библиотек быстро и качественно создавать интерфейс программы, используя объектноориентированный принцип. Все компоненты интерфейса поддерживают связку с поддерживаемыми скриптовыми языками, что обеспечивает удобную связку интерфейс-данные.

2.1.3 Обоснование выбора языка программирования.

<span id="page-25-0"></span>Учитывая специфику AR приложений выбор языка программирования C# был закономерен, так как в Unity используется ограниченное число доступных языков программирования: C#, Java Script и Boo.

С# объектно-ориентированный язык программирования, базирующийся на платформе .NET Framework, что означает направленность на создание клиент-серверных приложений. Несмотря на использование для генерации кода, выполняемого в среде .NET, C# является полноценным языком программирования [16].

![](_page_25_Figure_6.jpeg)

Рисунок 13 – Процесс компиляции различных языков программирования среды .NET в мультиплатформенные инструкции SL и метаданные

Язык C# был разработан корпорацией Microsoft в конце 90-х годов как часть общей спецификации .NET. C# имеет непосредственную связь с такими распространенными языками программирования как C, C++ и Java, что обеспечивает его легкое освоении при переходе с этих языков программирования. С# можно считать компонентно-ориентированным языком программирования, поскольку в него включена поддержка написания программных компонентов, включая такие компоненты как свойства, методы и события [16,17].

В результате компиляции мы имеем единую инструкцию его выполнения на различных компьютерных и мобильных платформах, что обеспечивает приложению высокий уровень динамики среди пользователей

### 2.2 Алгоритмы дополненной реальности

<span id="page-26-0"></span>Дополненная реальность (AR) приносит цифровую информацию и виртуальные объекты в физическое пространство. С AR цифровой мир оживает внутри изображения, полученного с планшета или телефона.

2.2.1 AR технология на базе маркеров

<span id="page-26-1"></span>В некоторых случаях нам нужно точно знать, на что смотрит пользователь, это называется «AR на основе маркера».

Чтобы отобразить учебную анимацию прямо на странице книги, нам нужно знать, что пользователь указывает камеру на эту конкретную страницу. Следовательно, устройство должно сначала распознать, какую страницу вы просматриваете, в режиме реального времени с камеры. Это может быть достигнуто путем размещения отличительного изображения или формы на странице. Эта картинка будет распознана, и анимация может начаться немедленно, отслеживая в соответствующем месте на странице. Пользователь также может перемещать физическую книгу и видеть, как виртуальный мир «прилипает» к реальной поверхности страницы [18].

Отличительная картинка распознается устройством называется маркером. Маркер может быть любым, если у него достаточно уникальных визуальных точек. Изображения с множеством углов и краев работают особенно хорошо, также имеются инструменты, которые позволяют вам проверить является ли ваше изображение подходящим маркером. Типичные примеры включают любые печатные СМИ,

такие как логотипы, упаковка, плакаты или брошюры. Или предметы, часто сам продукт, такой как банка для напитков, бутылка или даже оборудование [\[19\]](#page-65-9).

![](_page_27_Picture_1.jpeg)

Рисунок 14 – Плагин AR Creator

На рисунке 15 представлено решение компании Cisco. Cisco сделала свои устройства сканируемыми, чтобы показать людям как их устанавливать, с наложением на AR.

![](_page_27_Picture_4.jpeg)

Рисунок 15 – Cisco AR тренер

Распознавание метки состоит из следующих этапов:

- − производится приведение изображения в градации серого;
- − происходит бинаризация изображения;
- − определяются замкнутые области;
- − производится выделение контуров;
- − выделяют углы маркера;

−происходит преобразование координат.

ARToolKit является популярной системой маркеров для систем дополненной реальности и взаимодействия с компьютером благодаря доступному исходному коду. Пример маркера представлен на рисунке 16. Битональные маркеры состоят из квадратной черной границы и рисунка во внутреннем интерьере. Первым этапом процесса распознавания является поиск черных границ маркеров, то есть поиск связанных групп пикселей ниже порогового значения определенного массива. Затем контур каждой группы извлекается, и, наконец, те группы, которые окружены четырьмя прямыми линиями, помечаются как потенциальные маркеры. Четыре угла каждого потенциального маркера используются для вычисления с целью устранения искажения перспективы.

![](_page_28_Picture_2.jpeg)

Рисунок 16 – Маркер на основе технологии ARToolKit

После того как внутренний шаблон маркера выведен, можно отобрать несколько значений серого NxN (обычно 16x16 или 32x32) внутри. Эти значения серого формируют вектор признаков, затем происходит сравнение с эталонным маркером из подключенной библиотеки. Далее производится расчет коэффициента подлинности маркера. Если этот коэффициент превышает пороговое значение, маркер был найден. Хотя ARToolKit полезен для многих приложений, существуют некоторые недостатки. Прежде всего, процесс обнаружения основан на пороге. Один порог может легко не обнаружить маркеры в различных условиях освещения, даже

в одном и том же изображении. Например, может случиться так, что край маркера уровня белого темнее, чем уровень черного на противоположном краю. В результате пользователями часто модифицируется код для выполнения локальной пороговой обработки или производится запуск несколько обнаружений для одного изображения, каждое с различным порогом.

С увеличением размера библиотеки уникальность маркера уменьшается, что снова увеличивает частоту путаницы между маркерами. Время обработки также зависит от размера библиотеки, поскольку каждый вектор признаков должен взаймодействовать с каждым вектором–прототипом в библиотеке. И для каждого маркера существует несколько векторов–прототипов, чтобы охватить четыре возможных поворота, а также различные условия расстояния. Пример маркера ARToolKit изображен ниже.

ARTag – еще одна система маркеров для систем дополненной реальности и компьютерного взаимодействия. ARTag также использует маркеры, которые являются геометрическими фигурами с квадратными границами (черными или белыми).

В отличие от ARToolKit, ARTag находит маркеры с подходом, основанным на краях, поэтому не нужно решать проблему нахождения пороговых значений изображения в различных условиях освещения. Границы пикселей, обнаруженные детектором краев, служат основой для процесса обнаружения маркеров. Они связаны в сегменты, которые в свою очередь сгруппированы в четырехугольники. Как и в случае с ARToolKit, углы четырехугольника используются для расчета гомографии, чтобы можно было выбрать внутреннюю часть маркера. В отличие от шаблонов, используемых в ARToolKit, внутренняя область маркера ARTag заполнена сеткой 6x6 из черных или белых ячеек, представляющих 36 двоичных символов «0» или «1». Это 36–битное выражение затем обрабатывается в цифровом домене. Для каждой из четырех возможных ориентаций маркера одна 36–битная последовательность и только одна последовательность в конечном итоге используется в процессе декодирования. Каждая 36–битная последовательность кодирует 10–битный идентификатор маркера, оставляя 26 избыточных битов для обнаружения ошибок, исправления и уникальности по четырем возможным поворотам маркера. Пример

маркера ARtag представлен на рисунке 17. Подход ARTag на основе комбинирования плоскостей делает систему более устойчивой к изменению условий освещения, чем ARToolKit. ARTag может в определенной степени справляться с окклюзиями, сломанными сторонами и отсутствующими углами. Кроме того, маркеры ARTag на основе id не требуют сопоставления изображений с библиотекой и, следовательно, позволяют намного быстрее идентифицировать их, чем маркеры на основе шаблонов, используемые в ARToolKit.

![](_page_30_Picture_1.jpeg)

Рисунок 17 – Маркер на основе технологии ARtag

Технология на базе маркеров, или специальных меток, удобна тем, что они проще распознаются камерой и дают ей более жесткую привязку к месту для виртуальной модели. Такая технология гораздо надежнее «безмаркерной» и работает практически без сбоев.

### 2.2.2 Безмаркерная технология AR

<span id="page-30-0"></span>Безмаркерная технология работает по особым алгоритмам распознавания, где на окружающий ландшафт, снятый камерой, накладывается виртуальная «сетка». На этой сетке программные алгоритмы находят опорные точки, по которым определяют точное место, к которому будет «привязана» виртуальная модель. Преимущество данной технологии заключается в том, что объекты реального мира служат маркерами и для них не нужно создавать специальных визуальных идентификаторов [\[20\]](#page-65-10).

Безмаркерный AR позволяет разместить объект виртуальной реальности, где вы пожелаете. Примером служит приложение AR Ikea place представленое на рисунке 18, которое может разместить виртуальную мебель в вашей гостиной. Это позволяет вам попробовать различные комбинации объектов, стилей и местоположения. Для этого приложения пользователь должен решить, где разместить виртуальный объект, открыть приложение на своем мобильном устройстве, отсканировать пустой элемент пола, где в будущем должна стоять мебель. После сканирования выбрать из предложенного списка требуемый продукт, повернуть его в выбранное положение и затем разместить.

![](_page_31_Picture_1.jpeg)

Рисунок 18 – Мобильное приложение IKEA PLACE

Иногда требуется разместить персонажа виртуальной видеоигры прямо перед пользователем. Взаимодействие здесь является игровым процессом, и пользователю не нужно беспокоиться о расположении виртуальных объектов.

![](_page_31_Picture_4.jpeg)

Рисунок 19 – Мобильное приложение Headrix AR

Технология безмаркерной дополненной реальности для тех приложений,

которые не требуют «привязки» к реальному миру. Обычно это означает, что виртуальные объекты будут «парить» в воздухе. Но также возможно автоматически поместить объект дополненной реальности 3D на плоскую поверхность для увеличения реализма, например, поместив лампу на стол.

Также примером является приложения Headrix AR, в котором пользователи могут примерить очки в режиме онлайн. Экранные формы приложения представлены на рисунке19. Программа распознаёт лицо и размещает 3D-модель очков так, чтобы покупатель мог оценить, подходит ли ему оправа и форма.

2.2.3 Пространственная технология AR

<span id="page-32-0"></span>Помимо безмаркерной и маркерной, существует технология дополненной реальности, основанная на пространственном расположении объекта. В ней используются данные GPS/ГЛОНАСС, гироскопа и компаса, встроенного в мобильный телефон. Место виртуального объекта определяется координатами в пространстве. Активация программы дополненной реальности происходит при совпадении координаты, заложенной в программе, с координатами пользователя [21].

AR на основе местоположения связывает контент дополненной реальности с конкретным местоположением. Представьте себе, что вы прогуливаетесь по городской улице, с которой вы не знакомы, и через камеру вашего телефона видите виртуальный дорожный знак с названием улицы, это AR на основе местоположения. Примером такого приложения является AR City, изображение которого представлено на рисунке 20.

![](_page_32_Picture_5.jpeg)

Рисунок 20 - Приложение AR City

AR City позволяет перемещаться к пункту назначения с указанием направлений, отображаемых прямо над физическими дорогами перед вами.

Также простым примером AR на основе определения местоположения является приложение – Pokemon Go, изображение которого представлено на рисунке 21.

![](_page_33_Picture_2.jpeg)

Рисунок 21 – Мобильное приложение Pokemon Go

Размещение виртуальных объектов, привязанных к реальному миру, полезно для самых разнообразных приложений, от пешеходных маршрутов до ярлыков, поиска сокровищ или даже виртуальных туристических гидов и местной информации.

Виртуальные объекты можно разместить прямо над физическим пространством, например, городскую улицу, закрытый торговый центр или аэропорт. Но для того, чтобы содержимое цифрового AR отображалось в нужном месте, ваше устройство должно точно определять его местоположение. Приложение AR City использует комбинацию GPS, датчика компаса на телефоне и собственную систему компьютерного зрения Blippar, называемой Urban Visual Positioning, для размещения виртуальных объектов в нужном месте.

## <span id="page-34-0"></span>3 ПРОГРАММНАЯ РЕАЛИЗАЦИЯ

### 3.1.1 Архитектура операционной системы Android

<span id="page-34-1"></span>Android – операционная система для смартфонов, планшетов, электронных книг, цифровых проигрывателей, наручных часов, фитнес–браслетов, игровых приставок, ноутбуков, нетбуков, смартбуков, очков Google Glass, телевизоров, проекторов и других устройств, в 2015 году появилась поддержка автомобильных развлекательных систем и бытовых роботов [\[22\]](#page-65-12).

Операционная система Android – это совокупность программных компонентов, который примерно разделен на пять разделов и четыре основных уровня, как показано ниже на диаграмме архитектуры.

![](_page_34_Figure_4.jpeg)

Рисунок 22 – Компонентная модель Android в виде иерархии

Если описывать модель Android в виде иерархии, то в самом низу, как главная составляющая, будет расположено ядро операционной системы (Linux Kernel). Андроид основан на модифицированном ядре ОС Linux и поэтому на этом уровне мы можем видеть именно его. Оно обеспечивает работоспособность системы и управление памятью, отвечает за безопасность, энергосистемой и процессами, а также предоставляет сетевой стек и модель драйверов таких как драйвер Wi–Fi, Bluetooth,

USB. Ядро также действует как уровень абстракции между аппаратным обеспечением и программным стеком.

![](_page_35_Figure_1.jpeg)

Рисунок 23 – Linux–ядро

Выше ядра, как программное обеспечение промежуточного слоя, лежит набор библиотек (Libraries), предназначенный для обеспечения важнейшего базового функционала для приложений.

То есть именно этот уровень отвечает за презентацию созданных подсистем для представленных параметров, поддержку файловых форматов, осуществление кодирования и декодирования информации (например, мультимедийные кодеки), отрисовку графики и многое другое. Библиотеки функционируют на основе языка С++ скомпилированного для работы на определенном устройстве, с которым они и предоставляются производителем.

![](_page_35_Figure_5.jpeg)

Рисунок 24 – Набор библиотек Android

Краткое описание некоторых из них:

Surface Manager – в ОС Android используется композитный менеджер окон, наподобие Compiz (Linux), но более упрощенный. Вместо того чтобы производить отрисовку графики напрямую в буфер дисплея, система посылает последовательные команды отрисовки в закадровый буфер, где они накапливаются, собираясь в композицию, а потом предоставляются пользователю на дисплей. Это позволяет системе создавать интересные бесшовные эффекты, прозрачность окон и плавные переходы.

Media Framework – библиотеки, реализованные на базе PacketVideo OpenCORE. С их помощью система может осуществлять запись и воспроизведение аудио и видео контента, а также вывод статических изображений. Поддерживаются многие популярные форматы, включая MPEG4, H.264, MP3, AAC, AMR, JPG и PNG.

SQLite – легковесная и производительная реляционная СУБД, используемая в Android в качестве основного движка для работы с базами данных, используемыми приложениями для хранения информации.

OpenGL | ES – 3D библиотеки — используются для высокооптимизированной отрисовки 3D–графики, при возможности используют аппаратное ускорение. Их реализации строятся на основе API OpenGL ES 1.0.

OpenGL ES (OpenGL for Embedded Systems) – подмножество графического программного интерфейса OpenGL, адаптированное для работы на встраиваемых системах.

FreeType – библиотека для работы с битовыми картами, а также для растеризации шрифтов и осуществления операций над ними. Это высококачественный движок для шрифтов и отображения текста.

LibWebCore – библиотеки известного шустрого браузерного движка WebKit, используемого также в десктопных браузерах Google Chrome и Apple Safari.

SGL (Skia Graphics Engine) – открытый движок для работы с 2D–графикой. Графическая библиотека является продуктом Google и часто используется в других их программах.

SSL – библиотеки для поддержки одноименного криптографического протокола.

Libc – стандартная библиотека языка C, а именно её BSD реализация, настроенная для работы на устройствах на базе Linux. Носит название Bionic.

На этом же уровне располагается Android Runtime – среда выполнения. Ключевыми её составляющими являются набор библиотек ядра (Core Libraries) и виртуальная машина Dalvik. На основе библиотек Java обеспечивается низкоуровневая функциональность.

![](_page_37_Picture_0.jpeg)

Рисунок 25 – Рабочая среда Android

Запуск приложения в операционной системе Андроид производится в изолированном экземпляре виртуальной машины Dalvik. В результате, все функционирующие потоки изолированы от операционной системы и друг от друга. Архитектура Android Runtime обеспечивает работу программ в строгих рамках окружения виртуальной машины. За счет чего осуществляется целостность ядра операционной системы от предполагаемого вреда со стороны других её составляющих. Поэтому некорректный код или вредоносное ПО не могут навредить Android и устройству на его базе, во время выполнения. Такая защитная функция, наряду с выполнением программного кода, является одной из ключевых для надстройки Android Runtime.

Dalvik полагается на ядро Linux для выполнения основных системных низкоуровневых функций, таких как безопасность, потоки управление процессами и памятью. Если требуется, то имеется возможность писать приложения на С/С++, которые будут работать непосредственно на базовом уровне ОС Linux. Хотя такая возможность и существует, необходимости в этом нет никакой.

Если для приложения важны присущие  $C/C++$  скорость и эффективность работы, Android предоставляет доступ к нативной среде разработки (NDK - Native Development Kit). Она позволяет разрабатывать приложения на  $C/C++c$  использованием библиотек libc и libm, а также обеспечивает нативный доступ к OpenGL.

Доступ к устройствам и системным службам Android осуществляется через виртуальную машину Dalvik, которая считается промежуточным слоем. Благодаря

использованию Dalvik для выполнения кода программы разработчики получают в свое распоряжение уровень абстракции, который позволяет им не беспокоиться об особенностях конструкции того или иного устройства.

Виртуальная машина Dalvik может выполнять программы в исполняемом формате DEX (Dalvik Executable). Данный формат оптимизирован для использования минимального объема памяти. Исполняемый файл с расширением .dex создается путем компиляции классов Java с помощью инструмента dx, входящего в состав Android SDK. При использовании IDE Eclipse и плагина ADT (Android Development Tools) компиляция классов Java в формат .dex происходит автоматически.

Как было сказано выше, инструмент dx из Android SDK компилирует приложения, написанные на Java, в исполняемый формат (dex) виртуальной машины Dalvik. Помимо непосредственно исполняемых файлов, в состав приложения Android входят прочие вспомогательные компоненты (такие, например, как файлы с данными и файлы ресурсов). SDK упаковывает все необходимое для установки приложения в файл с расширением .apk (Android package). Весь код в одном файле .apk считается одним приложением и этот файлиспользуется для установки данного приложения на устройствах с ОС Android.

Уровнем выше располагается Application Framework, называемый уровнем каркаса приложений. Используя каркасы приложений, разработчики получают доступ к АРІ, предоставляемым компонентами системы, лежащими ниже уровнем. Кроме того, благодаря архитектуре фреймворка, любому приложению предоставляются уже реализованные возможности других приложений, к которым разрешено получать доступ.

В базовый набор сервисов и систем, лежащих в основе каждого приложения и являющихся частями фреймворка, входят:

Activity Manager - менеджер Активностей, который управляет жизненными циклами приложений, сохраняет данные об истории работы с Активностями, а также предоставляет систему навигации по ним.

Package Manager - менеджер пакетов, управляет установленными пакетами

на вашем устройстве, отвечает за установку новых и удаление существующих.

Window Manager – менеджер окон, управляет окнами, и предоставляет для приложений более высокий уровень абстракции библиотеки Surface Manager.

Telephony Manager – менеджер телефонии, содержит API для взаимодействия с возможностями телефонии (звонки, смс и т.п.)

Content Providers – контент–провайдеры, управляют данными, которые одни приложения открывают для других, чтобы те могли их использовать для своей работы.

Notification Manager – менеджер оповещений, благодаря которому все приложения могут отображать собственные уведомления для пользователя в строке состояния.

Resource Manager – менеджер ресурсов, обеспечивает доступ к ресурсам без функциональности (не несущими кода), например, к строковым данным, графике, файлам и другим.

View System – богатый и расширяемый набор представлений (Views), который может быть использован для создания визуальных компонентов приложений, например, списков, текстовых полей, таблиц, кнопок или даже встроенного web– браузера.

Location Manager – менеджер местоположения, позволяет приложениям периодически получать обновленные данные о текущем географическом положении устройства.

![](_page_39_Figure_8.jpeg)

Рисунок 26 – Фреймворк приложений

Таким образом, благодаря Application Framework, приложения в ОС Android

могут получать в своё распоряжение вспомогательный функционал, благодаря чему реализуется принцип многократного использования компонентов приложений и операционной системы. Естественно, в рамках политики безопасности.

Стоит отметить, просто на понятийном уровне, что фреймворк лишь выполняет код, написанный для него, в отличие от библиотек, которые исполняются сами. Ещё одно отличие заключается в том, что фреймворк содержит в себе большое количество библиотек с разной функциональностью и назначением, в то время как библиотеки объединяют в себе наборы функций, близких по логике.

На самом верху программного стека Android располагается уровень приложений (Applications). К данному уровню относится набор базовых приложений, который предустановлен на ОС Android. В него входят браузер, почтовый клиент, календарь, программа для отправки SMS, карты, менеджер контактов. Список интегрированных приложений меняется в зависимости от модели и марки мобильного устройства и версии Android. Помимо этого базового набора к уровню приложений относятся в принципе все приложения под платформу Android, в том числе и установленные пользователем.

![](_page_40_Picture_3.jpeg)

Рисунок 27 - Уровень приложений

Считается, что приложения под Android пишутся на языке Java, но нужно отметить, что существует возможность разрабатывать программы и на  $C++$  и на Basic и с использованием других языков программирования. Также можно создавать собственные программы с помощью конструкторов приложений, таких как Арр Inventor.

## 3.1.2 Архитектура Android SDK

<span id="page-40-0"></span>Перед началом разработки приложений для Android требуется понять общий подход платформы к управлению изменением API. Также важно понять Android API Level (Идентификатор уровня API) и его роль в обеспечении совместимости приложения с устройствами, на которых оно будет устанавливаться.

Android SDK - универсальное средство разработки мобильных приложений для операционной системы Android. Отличительной чертой от обычных редакторов для написания кодов является наличие широких функциональных возможностей, позволяющих запускать тестирование и отладку исходных кодов, оценивать работу приложения в режиме совместимости с различными версиями ОС Android и наблюдать результат в реальном времени [23].

Android SDK был выпущен в октябре 2009 года. Среда разработки является кросс-платформенной, значительная часть комплекта написана на языке программирования Java. В состав SDK включены различные средства разработки, в том числе отладчик, набор библиотек, телефонный эмулятор на базе движка QEMU, набор документации, примеров приложений и руководств. Среда Android SDK может быть запущена на компьютерах, использующих ОС Linux, Mac OS X 10.5.8 и новее, Windows 7 и новее. По состоянию на март 2015 года система SDK не может быть непосредственно запущена на устройствах под управлением ОС Android.

Уровень API — целочисленное значение, которое однозначно определяет версию API платформы Android. Платформа обеспечивает структуры API, которые приложения могут использовать для взаимодействия с системой Android. Каждая следующая версия платформы Android может включать обновления API.

Обновления API-структуры разработаны так, чтобы новый API оставался совместимым с более ранними версиями АРІ. Таким образом, большинство изменений в АРІ является совокупным и вводит новые функциональные возможности или исправляет предыдущие. Поскольку часть API постоянно обновляется, устаревшие АРІ не рекомендуются к использованию, но не удаляются из соображений совместимости с имеющимися приложениями.

Уровень API, который использует приложение для Android, определяется целочисленным идентификатором, который указывается в файле конфигурации каждого Android-приложения. Соответствие уровня API и версии платформы Android представлено в таблице 1.

| Название                  | Версия          | Уровень API    |
|---------------------------|-----------------|----------------|
| Pie                       | 9.0             | 28             |
| Oreo                      | 8.1             | 27             |
| Oreo                      | 8.0             | 26             |
| Nougat                    | 7.1             | 25             |
| Nougat                    | 7.0             | 24             |
| Marshmallow               | 6.0             | 23             |
| Lollipop                  | 5.1             | 22             |
| Lollipop                  | 5.0             | 21             |
| Kitkat Watch              | 4.4W            | 20             |
| Kitkat                    | 4.4             | 19             |
| <b>Jelly Bean</b>         | 4.3             | 18             |
| <b>Jelly Bean</b>         | $4.2 - 4.2.2$   | 17             |
| <b>Jelly Bean</b>         | $4.1 - 4.1.1$   | 16             |
| Ice Cream Sandwich        | $4.0.3 - 4.0.4$ | 15             |
| <b>Ice Cream Sandwich</b> | $4.0 - 4.0.2$   | 14             |
| Honeycomb                 | 3.2             | 13             |
| Honeycomb                 | 3.1.x           | 12             |
| Honeycomb                 | 3.0.x           | 11             |
| Gingerbread               | $2.3.3 - 2.3.4$ | 10             |
| Gingerbread               | $2.3 - 2.3.2$   | 9              |
| Froyo                     | 2.2.x           | 8              |
| Eclair                    | 2.1.x           | $\overline{7}$ |
| Eclair                    | 2.0.1           | 6              |
| Eclair                    | 2.0             | 5              |
| Donut                     | 1.6             | $\overline{4}$ |
| Cupcake                   | 1.5             | 3              |
| <b>Base</b>               | 1.1             | $\overline{c}$ |
| <b>Base</b>               | 1.0             | $\mathbf{1}$   |

Таблица 1 – Соответствие уровня API и версии платформы Android

## **Проектирование 3D–модели**

<span id="page-42-0"></span>В 3D компьютерной графике, 3D моделирование представляет собой процесс разработки математического представления любой поверхности объекта в трех измерениях с помощью специализированного программного обеспечения. Модели могут быть созданы автоматически или вручную.

Создание 3D–модели персонажа осуществляется в заранее выбранной среде 3D моделирования, посредством создания детализированной модели, которая затем послужит основой для статичной и динамической (анимированной) модели.

Для экономии времени в качестве 3D модели персонажа используется базовая модель человека, изображенная на рисунке ниже.

![](_page_43_Picture_2.jpeg)

Рисунок 28 - Базовая модель человека

Далее уточняются пропорции в соответствии с возрастом и комплекцией создаваемого персонажа. Важно начинать моделирование с более общих форм и крупных деталей, не вдаваясь в мелкие, так как впоследствии это избавит от проблем при добавлении элементов обмундирования, вооружения и т. д. Поэтому необходимо сначала создать все необходимые элементы в простой форме, затем совместить их вместе, а затем детализировать [24].

### 3.2.1 Текстурирование 3D модели

<span id="page-43-0"></span>Целью создания текстур является придание модели цвета, мелких деталей, ощущения материал. До недавнего времени освещение в средах визуализации было довольно простым и в основном обеспечивало только крупные и весьма приблизительные тени от объектов. Поэтому в текстуры объектов «вырисовалась» основная

информация об освещении, а именно блики, тени и отражения, чтобы имитировать сложное освещение. С появлением физически корректного освещения процесс изменился. Теперь информация об освещении обеспечивается именно системой освещения среды визуализации, а на текстуры наносится только такая информация как цвет, шероховатость/гладкость модели, принадлежность к металлам/неметаллам, то есть конкретные физические свойства поверхности.

Так как среда Unity, в которой будет происходить визуализация персонажей, работает с pbr (от англ. physically-based rendering - технология физически корректной визуализации, основанная на научном подходе), необходимо знать особенности этой технологии [25].

Начиная с 1980-х годов ряд исследователей работали над созданием прочной теоретической основы рендеринга, включая физическую корректность. Большая часть этой работы была проделана в программе компьютерной графики Корнельского университета [26].

Фраза «Физически корректная визуализация» была более широко популяризирована Мэттом Фарром, Грегом Хамфрисом и Пэтом Ханраханом в их одноименной книге 2004 года, основополагающей работе в области современной компьютерной графики, которая получила своих авторов награду оскар за выдающиеся технические достижения в области спецэффектов.

Для текстурирования объекта, нужно создать UV развертку на основе его низкополигональной модели. Сложнее дело обстоит с объектами, форма которых гораздо сложнее кубика или шара. Развертка поверхности – фигура, получающаяся в плоскости при таком совмещении точек данной поверхности с этой плоскостью, при котором длины линий остаются неизменными. Для создания развертки каждой модели, используем в Blender инструмент под названием - Unwrapping Tools.

Substance Painter - отличный инструмент для быстрого текстурирования объектов или персонажей, рабочий процесс в нем базируется на слоях – как в Photoshop. Но особенно он привлекателен тем, что можно использовать Substance материалы, чтобы рисовать прямо по мешу по всем каналам (diffuse, specular и т.д.) одновременно или создавать полностью настраиваемые эффекты, например, эрозию или грязь. Unreal engine начиная с версии 3.5 поддерживает технологию физически корректной визуализации (англ. Physically–based rendering, PBR). Данная технология представляет собой набор техник визуализации реалистичных материалов, максимально приближая их внешний вид к аналогам из реального мира. Все техники PBR основаны на теории микрогранул (англ. Microfacers). Данная теория описывает любую поверхность в микроскопическом масштабе как набор небольших идеально отражающих зеркал, которые и называются микрогранулами. В зависимости от шероховатости поверхности, расположение этих крошечных зеркал может сильно различаться:

Шероховатая поверхность Гладкая поверхность

Рисунок 29 – Примеры типов поверхностей

Чем грубее поверхность, тем более хаотичнее выстроена каждая микрогранула по поверхности. Эффект этих маленьких зеркал заключается в том, что при разговоре о зеркальном освещении или отражении, входящие световые лучи с большей вероятностью рассеиваются по совершенно разным направлениям на более шероховатых поверхностях, что приводит к более широкому распространению зеркальных отражений. Напротив, на гладкой поверхности световые лучи отражаются примерно в одном и том же направлении, что дает нам более мелкие и более резкие отражения:

Шероховатая поверхность Гладкая поверхность

Рисунок 30 – Отражение световых лучей на разных поверхностях

У вышеописанной технологии физически корректной визуализации есть следующие преимущества:

1. намного легче создавать реалистичные модели, так как отпадает

необходимость в бесконечном переборе множества вторичных параметров материала. Пользователь задает лишь несколько фундаментальных характеристик - все остальное вычисляется на основе точных физических формул и алгоритмов.

2. модели выглядят одинаково корректно во всех условиях освещения.

3. сам процесс разработки более логичный, интуитивный и линейный, не смотря на широчайший спектр возможных реализаций.

Для создания текстур необходимо произвести процесс снятия с высокополигональной модели мелкие детали. Данный процесс называется запекание, он используется для последующей имитации разных объектов на поверхности, которые фактически будут отсутствовать на геометрии. С помощью Substance Painter производим запекание модели для получения карты нормалей.

Карта нормалей – это текстура, содержащая информацию об отклонении нормалей от поверхности, и имеет в основном фиолетовый цвет с градиентными переходами до красного цвета и демонстрирующая, на сколько должна быть искривлена поверхность, на сколько она вогнутая или выпуклая и какие дополнительные детали на ней присутствуют [27].

![](_page_46_Picture_5.jpeg)

Рисунок 31 – Карта нормалей одежды персонажа

![](_page_47_Picture_0.jpeg)

Рисунок 32 – Запекание карты нормалей персонажа

На завершающем этапе мы создаем новый материал и экспортируем его в среду Unity. Благодаря мощному редактору создания материалов, создаем общий нод материала и соединяем созданные ранее текстуры в нужные нам блоки. Все изменения материала, мы можем наблюдать в реальном времени.

![](_page_47_Picture_3.jpeg)

Рисунок 33 – Настроенный материал одежды персонажа

Для создания карт нормалей используется сравнение высокополигональной и низкополигональной моделей, в результате которого получаются нужные отклонения нормалей для последней. Для корректного сравнения модели должны быть одного размера и их положение должно максимально совпадать. Карты нормалей можно создавать как Blender, так и в других аналогичных универсальных пакетах, таких как 3ds Max, 3D Coat, а также с помощью утилит Xnormal, HandPaint и других. После создания низкополигональной геометрии и карты нормалей для нее, можно приступить к созданию текстурных карт.

![](_page_48_Picture_1.jpeg)

Рисунок 34 – Готовый результат в среде Unity

### 3.2.2 Создание анимационного скелета

<span id="page-48-0"></span>Скелетная анимация это техника компьютерной анимации, в которой персонаж (или другой объект) представляется с помощью двух частей: представление трехмерной поверхности, используемое для визуального отображения персонажа (называемое мешем) и иерархический набор взаимосвязанных костей (называемый скелетом или ригом), используемый для анимации.

Хотя этот метод часто используется для оживления органических моделей, его же можно использовать для управления деформацией любого другого объекта – двери, ложки, здания, или целой галактики. Когда анимированный объект не является гуманоидным персонажем, набор костей может не быть иерархическим или взаимосвязанным, он просто представляет собой описание движения объекта, на которое этот набор воздействует.

Эта технология была введена в 1988 году Надией Магненат Тальман, Ричардом Лаперьером и Даниэлем Талманном. Этот метод используется практически во всех системах анимации, где упрощенные пользовательские интерфейсы позволяют аниматорам часто контролировать сложную геометрию. Однако, данный метод не предназначен для имитации реальной анатомии или физических процессов, а лишь служит для контроля деформации трехмерной поверхности [\[28\]](#page-66-4).

Каждая кость в скелете связана с определенной частью визуального представления персонажа. Скиннинг – это процесс создания этих связей, привязка костей к определенной части поверхности модели. Обычно кость связывают с определенной группой вершин полигонов. Например, в модели человека, анимационная кость бедра будет связаны с вершинами, составляющими полигоны бедра модели. Однако части модели чаще всего связаны с несколькими костями, каждая из которых обладает своими коэффициентами влияния на данный участок модели, называемые весами вершин, или весами смешивания. Таким образом, деформация поверхности модели в месте соединения двух костей может в определенной степени зависеть от обеих костей.

Этот метод построения набора «костей» часто называют риггингом. Каждая кость имеет трехмерную трансформацию (которая включает в себя ее положение, масштаб и ориентацию) и опциональную родительскую кость. Таким образом, кости образуют иерархию. Полное преобразование дочернего узла является продуктом его родительского преобразования и его собственного преобразования. Таким образом, перемещение кости бедра будет перемещать и нижнюю часть ноги. Когда персонаж анимируется, кости меняют свое положение под влиянием некоторого контроллера анимации. Риг, как правило, состоит из прямой и обратной кинематики, которые могут взаимодействовать друг с другом.

Каждая вершина поверхности модели может обладать своими значениями весов для каждой кости. Чтобы вычислить конечную позицию вершины, для каждой кости создается матрица преобразования, которая при применении к вершине сначала помещает вершину в пространство «костей», а затем возвращает ее в пространство полигональной сетки. После применения матрицы к вершине она масштабируется соответствующим весом.

Плюсы данной технологии в том, что набор вершин модели представлен

костями, а они могут менять свои положение независимо друг от друга. И это позволяет аниматору легче управлять моделью и сосредоточиться на крупномасштабном движении. Таким образом, анимацию можно определить лишь движением костей, а не работой с каждой вершиной по отдельности, ведь их число может доходить до десятков тысяч.

Минусы же проистекают из плюсов, а именно того, что набор вершин модели представлен костями. Это не позволяет обеспечивать реалистичного движения мышц и деформации кожи, если речь идет об анимации органики. Возможные решения этой проблемы — это использование специальных контроллеров, прикрепленных к костям, для обеспечения мышечных деформаций, а также консультирование с экспертами по физиологии для повышения точности мышечно-скелетного деформаций с использованием более тщательного моделирования виртуальной анатомии.

Скелетная анимация - это стандартный метод анимации персонажей и механических объектов с достаточно большой длительностью, доходящей до 100 кадров и более. Он обычно используется в киноиндустрии, анимационных фильмах и игpax.

Для повышения уровня реализма, а также скорости работы при анимировании часто используется технология захвата движений. Для особо опасных движений и трюков существует компьютерное моделирование, которое автоматически вычисляет физику движения и сопротивления. Свойства виртуальной анатомии, такие как масса конечностей, мышечная реакция, сила костей и суставные ограничения, могут быть добавлены для реалистичных эффектов подпрыгивания, выгибания, падения и т. п. Технология виртуальной анатомии может сочетаться с искусственным интеллектом для дальнейшего совершенствования технологии анимации и моделирования.

Создание анимационного скелета в рамках данной работы осуществлено посредством онлайн сервиса Міхато. Сервис является бесплатным, требуется только регистрация по электронной почте. Для того чтобы загрузить модель на сайт сервиса, нужно экспортировать ее из программы 3d max в формате fbx. По завершению загрузки откроется окно предварительного просмотра. После нажатия кнопки далее, откроется окно размещения маркеров на ключевых точках (подбородок, кисти, локти и т.д.).

![](_page_51_Figure_1.jpeg)

Рисунок 35 – Скелет персонажа

Размещать маркеры можно в режиме симметрии, просто отметив галочкой соответствующее меню. Также есть возможность выбора режима размещения костей для кистей, а именно выбор стандартного варианта с пятью фалангами, тремя, двумя или вовсе без них. После выбора интересующих параметров, размещения маркеров и нажатия кнопки далее начнется автоматический процесс создания анимационного скелета.

Когда процесс завершится, откроется окно предварительного просмотра, в котором будет показана модель с демонстрационной анимацией. Если полученный результат не устраивает, есть возможность вернуться назад и внести изменения в размещение маркеров и изменить параметры в случае необходимости. Загрузить модель с созданным скелетом можно в личном кабинете.

### 3.3 Проектирование подсистемы визуализации

<span id="page-52-0"></span>Система визуализации и навигации создается непосредственно в среде программирования Unity 3D, на основе созданных 3D моделей, скриптов, материалов. Процесс проектирования каждого модуля можно разбить на несколько последовательных этапов, которые будут описаны ниже.

На первом этапе проектирования создается программный контейнер - сцена (Scene), которая будет содержать все модели, интерфейс, скрипты и будущую систему навигации. Все объекты, используемые в приложении, хранятся в папке проекта Assets. Соблюдение данной иерархии позволит избежать ошибок на этапе компиляции приложения. Иерархия проекта информационного гида представлена на рисункеРисунок 36.

![](_page_52_Picture_3.jpeg)

Рисунок 36 – Иерархия каталогов проекта в Unity 3D

<span id="page-52-1"></span>Второй этап включает в себя процесс размещения объектов в виртуальном пространстве и их настройку. Среда проектирования Unity 3D поддерживает импорт и настройку групп файлов, приведенных в таблице 2.

![](_page_52_Picture_53.jpeg)

![](_page_52_Picture_54.jpeg)

На заключительном этапе происходит программирование основного функционала приложения, создание интерфейса и компиляция программы.

3.3.1 Проектирование пользовательского интерфейса

При создании пользовательского интерфейса использовались библиотеки Unity UI – интерфейс пользователя (User Interface). Основными компонентами пользовательского интерфейса в Unity 3D выступают:

1. Canvas – область, включающая в себя все элементы UI, в тоже время является объектом сцены. Все элементы UI должны быть дочерними объектами относительно Canvas.

2. EventSystem – объект включающий в себя компоненты обработчика нажатий на элементы UI, настройки клавиш активации окон и мультинажатий.

3. элементы UI – кнопки, области ввода текста, текстовые панели и так далее.

В начале проектируется визуальная часть интерфейса, которая программируется в зависимости от конечного функционала приложения [\[29\]](#page-66-5).

Процесс создания главного меню приложения начинается с Canvas.

![](_page_53_Picture_118.jpeg)

Рисунок 37 – Компоненты Canvas

Canvas – это объект, в котором хранятся все элементы меню созданного приложения. Компоненты canvas изображены на рисунке 38.

Основным параметром Canvas является Render mode рисунок 39

![](_page_54_Picture_1.jpeg)

Рисунок 38 – Параметры Render mode

Render mode отвечает за то где будет отображаться Unity UI, имеет три режима работы:

1. Screen Space — Overlay — Canvas рендерится поверх всех элементов сцены. Если провести аналогию, то Canvas с элементами — это как окно с «наклейками» в поезде. Мир за окном может меняться (движение камеры в Unity), но «наклейки» остаются неизменными. Этот режим изменяет размер Canvas, когда меняется размер экрана. Он идеально подходит для статической информации вроде счета или инструментов управления.

2. Screen Space — Camera — это то же окно, но вместо «наклеек» на нем расположена объемная аппликация (не имеет значения, это 2d или 3d игра). Также размещается поверх остальных элементов сцены, но при этом на элементы Canvas распространяются законы перспективы (при условии, что тип проекции камеры — Perspective). Этот режим идеально подходит для меню или других элементов, которые должны выглядеть объемными.

3. World Space — режим, в котором Canvas выступает элементом сцены и может быть дочерним по отношению к другим элементам Game Object. Этот режим идеально подходит для облачек с текстом персонажей, индикаторов патронов в оружии [\[30\]](#page-66-6).

![](_page_54_Picture_147.jpeg)

Рисунок 39 – Компонент image в панели инструментов Unity

Для использования изображения на фоне требуется обратится к компоненту Image в инспекторе панели рисунок 40.

Изображение добавляется в поле Source Image. Изображение требуется перенести из файлов проекта в поле sourse image, если требуется то

Изменить цвет можно в поле color, либо с помощью инструмента пипетка.

После выбора картинки и цвета происходит размещение кнопок, которые всем будут управлять, а также изменяем текст на кнопках.

В представленном меню имеются следующие кнопки:

- − «AR гид»;
- − «Амурский государственный университет»;
- − «Выбор языка»;
- − «Профиль»;
- − «Выход».

![](_page_55_Figure_10.jpeg)

Рисунок 40 – Главное меню на русском языке

![](_page_56_Picture_0.jpeg)

Рисунок 41 – Главное меню на английском языке

Отличительной особенностью UI в Unity 3D является осуществление дочерней привязки элементов друг к другу с образованием семейств окон. Родительское окно интерфейса включает в себя несколько более мелких дочерних окон, они могут быть привязаны к краям или центру родительского окна и использовать относительное выравнивание местоположения, что помогает сохранять пропорции интерфейса при использовании различного разрешения экрана пользователя. Результирующий интерфейс позволяет получить доступ к информации.

## **Сборка рабочего APK в Unity**

<span id="page-56-0"></span>После создания приложения в Unity и проверки его работоспособности, требуется запустить приложение на смартфоне на базе операционной системы Android.

Также потребуется дополнительная инсталляция JDK (Java Development Kit) и Android SDK (Software Development Kit), без которых приложение на устройство на платформе Android создать не получится. Если устанавливать Android SDK при помощи SDK менеджер, а JDK – с официального сайта, то проблем при установке не возникнет. Инсталлятор сам предложит пользователю или разработчику, какие элементы требуют установки, в каком порядке ее производить. После проверки корректности всех настроек, переходим по адресу File -> Build Settings, и нажимаем кнопку «Build», приложение начнет компиляцию.

![](_page_57_Picture_48.jpeg)

Рисунок 42 - Настройка компиляции

Разработанный проект скомпилируется в арк-файл, после этого требуется скопировать данный арк-файл на на любое устройство Android для установки. Примечательно, что если смартфон или планшет при компиляции проекта подключены к компьютеру по USB, то приложение на них установится автоматически. После установки приложения на устройстве с операционной системой Android оно запускается без ошибок. При наведении камеры на метки отображаются необходимые объекты. Элементы дополненной реальности разработаны верно.

### 3.5 Структура и возможности программного продукта

<span id="page-57-0"></span>На основе рассмотренного программного и алгоритмического обеспечения разработано программное обеспечение, конечное приложение на мобильном устройстве обеспечит вывод изображения и аудио информации в интерактивном формате а именно:

- 1) историческую справку об университете;
- 2) информацию о факультетах и программах обучения:
- 3) план навигации по студенческому городку;

4) информирование о проводимых мероприятиях на базе университета.

Программный продукт представляет собой конечное приложение, работающее под линейкой операционных систем Android.

Взаимодействие с программной требует на мобильном устройстве наличия стандартных устройств ввода таких как сенсорный экран [31].

### 3.6 Руководство пользователя

<span id="page-58-0"></span>В результате этапа разработки функциональных подсистем была получена программная реализация системы визуализации - информационный ГИД.

Принципы работы с приложением соответствуют принципам работы с интерактивными приложениями Android. Интерфейс приложения спроектирован на основе интуитивного управления с элементами интерактивных взаимодействий с трехмерными объектами.

3.6.1 Системные требования

<span id="page-58-1"></span>Для обеспечения качественной работы Гид системы необходимо учесть минимальные требования к технической базе а именно, устройство должно работать под управлением Android 7.0 или более поздней версии. Полный список устройств представлен в Приложении Б

3.6.2 Примеры экранных форм

<span id="page-58-2"></span>Взаимодействие с интерфейсом осуществляется с помощью нажатия на экран мобильного устройства на соответствующие пункты меню.

![](_page_58_Picture_10.jpeg)

Рисунок 43 – Главное меню

По нажатию на логотип АмГУ появится уведомление о переходе на сайт Амурского государственного университета.

Переход в режим AR ГИД загружает подменю, интерфейс которого можно разбить на несколько частей.

Запустить AR гида можно по нажатию на кнопку запуск гида.

По нажатию на кнопку сканировать QR код, откроется камера, от пользователя требуется отсканировать QR код, после этого откроется заготовленная для этого QR кода сцена с AR гидом, пользователю требуется разместить гида и прослушать информацию из приложения [\[32\]](#page-66-8).

В настройках присутствует выбор модели гида и его голоса.

![](_page_59_Picture_5.jpeg)

Рисунок 44 – Подменю AR ГИД

![](_page_59_Picture_7.jpeg)

Рисунок 45 – Подменю Амурского государственного университета

![](_page_60_Picture_0.jpeg)

Рисунок 46 – Главное меню на английском языке

![](_page_60_Picture_2.jpeg)

Рисунок 47 – История АмГУ

![](_page_61_Picture_0.jpeg)

Рисунок 48 – Расположение зданий университета

![](_page_61_Picture_35.jpeg)

Рисунок 49 – График проводимых мероприятий

Визуальное представление технологий дополненной реальности представлено на рисунках 50 и 51.

![](_page_62_Picture_1.jpeg)

Рисунок 50 – Виртуальный гид (вариант 1)

![](_page_62_Picture_3.jpeg)

Рисунок 51 – Виртуальный гид (вариант 2)

### ЗАКЛЮЧЕНИЕ

<span id="page-63-0"></span>В соответствии с поставленными задачами в ходе данной работы были выполнены следующие этапы:

1. Выполнен анализ предметной области;

2. Выбраны программные средства для реализации проекта;

3. На основе полученных данных из исследованной предметной области были разработаны компьютерные трехмерные модели персонажей, спроектирован и реализован пользовательский интерфейс, реализовано аудио составляющая часть мобильного приложения.

Также был выполнен анализ технологии трехмерного моделирования различных по сложности объектов, текстурирования и создания реалистичных материа-ЛОВ.

Осуществлена непосредственно сама разработка трехмерных моделей, материалов, и модуля дополненной реальности.

В результате программной реализации ГИД системы с поддержкой технологии дополненной реальности, было получено приложение которое обеспечивает вывод изображения и аудио информации в интерактивном формате а именно:

- историческую справку об университете;

- информацию о факультетах и программах обучения;

- план навигации по студенческому городку;

- информирование о проводимых мероприятиях на базе университета.

Кроме того, приложение локализовано для использования на английском, русском и китайском языках.

Конечный программный продукт работает под распространённой линейкой операционной системы Android, обеспечивая высокую производительность ввиду использования технологий низкополигонального моделирования. Приложение имеет интуитивно понятный интерфейс и простое управление, что устраняет необходимость в обучении пользователей.

# БИБЛИОГРАФИЧЕСКИЙ СПИСОК

<span id="page-64-1"></span><span id="page-64-0"></span>1. Дополненная реальность [Электронный ресурс] / Материал из Википедии — свободной энциклопедии // Режим доступа: [https://ru.wikipedia.org/wiki/Дополне](https://ru.wikipedia.org/wiki/Дополненая_реальность%20–%2027.06.18)ная реальность – 27.06.18

<span id="page-64-2"></span>2. Лунева Е.А. Педагогическое мастерство и современные педагогические технологии // Сборник материалов XI Международной научно-практической конференции. Редколлегия: О.Н. Широков, 2019

<span id="page-64-3"></span>3. Augmented reality [Электронный ресурс] / Материал из Википедии — свободной энциклопедии // Режим доступа: <https://en.wikipedia.org/wiki/Augmented>reality

<span id="page-64-4"></span>4. Яковлев Б. С., Пустов С. И. Классификация и перспективные направления использования технологии дополненной реальности // Известия Тульского государственного университета. Технические науки. — 2013.

<span id="page-64-5"></span>5. Балагуров, А. А. Дополненная реальность (Augmented Reality) в образовании [Электронный ресурс] / Применение инновационных технологий в образовании. – Режим доступа: http://tmo.ito.edu.ru/2013/section/222/95872

<span id="page-64-6"></span>6. Белова, О. П. Применение технологии дополненной реальности в образовании [Электронный ресурс] / О.П. Белова, Ю. В. Березовская // Научные труды SWORLD. – 2015. – №2. – С.59–63. – Режим доступа: <http://tmo.ito.edu.ru/2013/section/222/95872>

<span id="page-64-7"></span>7. Гриншкун, А. В. Возможности использования технологии дополненной реальности при обучении информатике школьников [Электронный ресурс] / А.В. Гриншкун // Вестник Московского городского педагогического университета. – 2014. – №3. – С.87–93. – Режим доступа: <http://elibrary.ru/item.asp?id=22762200>

<span id="page-64-8"></span>8. Национальный проект «Культура» [Электронный ресурс] : офиц. сайт// Режим доступа: [https://artefact.culture.ru/national-project-culture](https://artefact.culture.ru/national-project-culture%20–%2012.07.16) – 12.07.16

<span id="page-64-9"></span>9. Artefact: AR в музее глазами разработчика, аналитика, искусствоведа [Электронный ресурс] : офиц. сайт// Режим доступа: <https://habr.com/ru/article/498068/>

<span id="page-65-0"></span>10. Blender [Электронный ресурс] / Материал из Википедии — свободной энциклопедии // Режим доступа: [https://ru.wikipedia.org/wiki/Blender](https://ru.wikipedia.org/wiki/Blender%20–%2013.02.17) – 13.02.17

<span id="page-65-1"></span>11.Описание программы Blender (3D - редакторы) [Электронный ресурс] / Режим доступа: [http://freeanalogs.ru/Blender](http://freeanalogs.ru/Blender%20–%2005.04.1) – 05.04.20

<span id="page-65-2"></span>12. Substance-painter [Электронный ресурс] / Материал из официального сайта разработчиков // Режим доступа: [https://www.substance3d.com/substance](https://ru.wikipedia.org/wiki/Blender%20–%2013.02.17)[painter/](https://ru.wikipedia.org/wiki/Blender%20–%2013.02.17) – 15.06.20

<span id="page-65-3"></span>13. Gibson, J. Introduction to Game Design, Prototyping, and Development: From Concept to Playable Game with Unity and C# / J. Gibson. – Addison–Wesley Professional, 2014. – 944 c.

<span id="page-65-4"></span>14. Creighton, R.H. Unity 3D Game Development by Example / R.H. Creighton. – Packt Publishing, 2010. – 384 c.

<span id="page-65-5"></span>15.Greenberg, Donald P. A framework for realistic image synthesis". Communications of the ACM. 2018. –53 с.

<span id="page-65-6"></span>16. Джейсон Visual C# .NET. Полное руководство / Джейсон, Майк Прайс, Гандэрлой. – М. : Корона Принт, 2010. – 446 c.

<span id="page-65-7"></span>17. Нейгел, К. C# 2005 для профессионалов / К. Нейгел. – Москва : Вильямс, 2006. - 378 c.

<span id="page-65-8"></span>18. Распознавание маркера дополненной реальности [Электронный ресурс] / Режим доступа: https://habr.com/ru/post/135659/– 10.05.20

<span id="page-65-9"></span>19. Облачное решение AR Creator [Электронный ресурс] / Режим доступа: [https://bellintegrator.ru/AR-Creator](https://bellintegrator.ru/AR-Creator–%2007.05.20)– 07.05.20

<span id="page-65-10"></span>20. Дополненная реальность: технология [Электронный ресурс] / Режим доступа: <https://eligovision.ru/ru/ar/technology/>

<span id="page-65-11"></span>21. Как работает технология дополненной реальности [Электронный ресурс] / Режим доступа: [https://funreality.ru/technology/augmented\\_reality](https://funreality.ru/technology/augmented_reality)

<span id="page-65-12"></span>22.Android [Электронный ресурс] / Материал из Википедии — свободной энциклопедии // Режим доступа: [https://ru.wikipedia.org/wiki/Android](https://ru.wikipedia.org/wiki/Android%20–%2027.06.20) – 27.06.20

<span id="page-65-13"></span>23.Android SDK [Электронный ресурс] / Материал из Википедии — свободной энциклопедии // Режим доступа: [https://ru.wikipedia.org/wiki/Android\\_SDK](https://ru.wikipedia.org/wiki/Android_SDK)

<span id="page-66-0"></span>24. Полигональное моделирование [Электронный ресурс] / Материал из Википедии — свободной энциклопедии // Режим доступа: https://ru.wikipedia.org/wiki/Полигональное\_моделирование

<span id="page-66-1"></span>25. Дикинсон, К. Оптимизация игр в Unity 5 / К. Дикинсон. – Изд-во ДМК Пресс, 2017. – 306 с.

<span id="page-66-2"></span>26. Physically based rendering [Электронный ресурс] / Материал из Википедии — свободной энциклопедии // Режим доступа: [https://ru.qwe.wiki/wiki/Physically\\_based\\_rendering/](https://ru.qwe.wiki/wiki/Physically_based_rendering/)

<span id="page-66-3"></span>27. Создание карты нормалей [Электронный ресурс] / Материал из Википедии — свободной энциклопедии // Режим доступа: [https://en.wikipedia.org/wiki/Normal\\_mapping/](https://en.wikipedia.org/wiki/Normal_mapping/)

<span id="page-66-4"></span>28. Скелетная анимация [Электронный ресурс] / Материал из Википедии свободной энциклопедии // Режим доступа: [https://ru.qwe.wiki/wiki/Skeletal\\_animation](https://ru.qwe.wiki/wiki/Skeletal_animation)

<span id="page-66-5"></span>29. Проектирование интерфейса Unity 3D [Электронный ресурс] / Материал из Википедии — свободной энциклопедии // Режим доступа: <https://docs.unity3d.com/ru/2019.4/Manual/UICanvas>

<span id="page-66-6"></span>30. Джон М., Пэрис Б. Unity для разработчика. [Электронный ресурс] Мобильные мультиплатформенные игры. – Режим доступа: http://tmo.ito.edu.ru/2013/section/222/95872

<span id="page-66-7"></span>31. Губарь И.Н. Разработка информационного гида с поддержкой до-полненной реальности // Молодежь XXI века: шаг в будущее: мат. XX реги-он. науч.-прак. конф. – Благовещенск: АмГУ, 2019. – Т.3. – С. 198-199.

<span id="page-66-8"></span>32. Губарь И.Н. Разработка информационного гида с поддержкой дополненной реальности // Анализ проблем внедрения результатов инновационных исследований и пути их решения: сб. ст. междунар. науч.-прак. конф. – Иркутск: МЦИИ Омега Сайнс, 2020. – Ч.2. – С. 8-10.

## ПРИЛОЖЕНИЕ А

# Жизненный цикл программы

<span id="page-67-1"></span><span id="page-67-0"></span>![](_page_67_Figure_2.jpeg)

# ПРИЛОЖЕНИЕ Б

# Список устройств поддерживаемых AR

![](_page_68_Picture_357.jpeg)

![](_page_69_Picture_364.jpeg)

![](_page_70_Picture_342.jpeg)